## **Xforce Keygen AutoCAD LT 2016 Mem Patch**

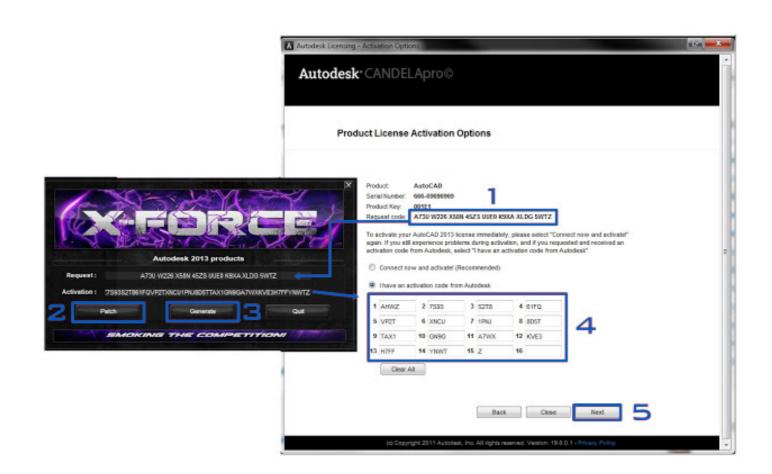

DOWNLOAD: https://tinurli.com/2im54h

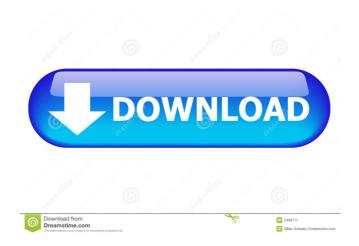

I have tried to remove the faulty entry from the xml file as advised, but it does not work. Any other solution? I'm also trying to open the database Hi! I would like to open MEP 2015 Autocad on a Mac OS X 10.8 but when I do, it does not appear on the main window with the other MEP programs, just on the left side. How do I do to view it? Hi I am trying to open a Database (.mdf) under VB for autocad but when I open it it says its locked and when I open it via the menu under source control it doesnt see the database. I am trying to use the Autocad MEP I have downloaded the xForce MEP from autodesk and this is where I get the xforce keygen When I run the xforce it runs for a bit and the i get this error. When opening it, I get the next error message was still there. So I deleted my profile and deleted all data in source control. Now I'm trying to get it working again. When i try to get the xforce keygen running by going to the extracted vesion and running it. i get this error: When opening it, I get the next error message: You don't have a registered Autocad MEP 2015 Autocad but I'm not having any luck. I already have installed Autocad 2016 beta and I have installed xforce keygen. when i open the xforce keygen I can see the Autocad MEP 2015 settings but the patch button is not working. I get this error when the patch starts "This patch was installed by another version of Xforce, please use Patch Manager to manage patches installed by different versions of Xforce". I have no xforce installed. I am trying to open 82157476af

Related links:

Loader Sr X7100 Usb Titanium.zip
ansys fluent 14.5 torrent download with 132
Adobe After Effects CC 2017 V14.2.1.34 Patch (x64) Free Downloadl